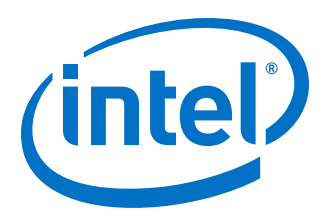

# **Creating Heterogeneous Memory Systems in Intel® FPGA SDK for OpenCL Custom Platforms**

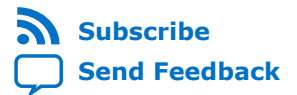

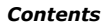

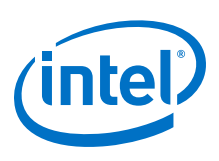

# **Contents**

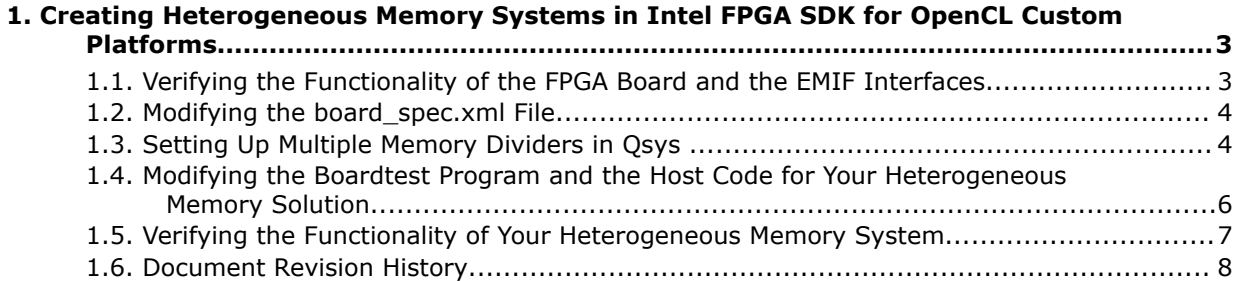

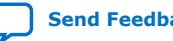

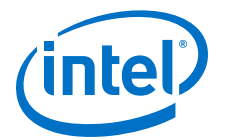

# <span id="page-2-0"></span>**1. Creating Heterogeneous Memory Systems in Intel FPGA SDK for OpenCL Custom Platforms**

The implementation of heterogeneous memory in a Custom Platform allows for more external memory interface (EMIF) bandwidth as well as larger and faster memory accesses. The combination of heterogenous memory access with an optimized OpenCL™(1) kernel can result in significant performance improvements for your OpenCL system.

This application note provides guidance on creating heterogeneous memory systems in a Custom Platform for use with the Intel® FPGA SDK for OpenCL $(2)$ . Intel assumes that you are an experienced FPGA designer who is developing Custom Platforms that contains heterogeneous memory systems.

Prior to creating the heterogeneous memory systems, familiarize yourself with the Intel FPGA SDK for OpenCL documents specified below.

#### **Related Information**

- [Intel FPGA SDK for OpenCL Programming Guide](https://www.intel.com/content/www/us/en/programmable/documentation/mwh1391807965224.html#mwh1391807939093)
- [Intel FPGA SDK for OpenCL Best Practices Guide](https://www.intel.com/content/www/us/en/programmable/documentation/mwh1391807516407.html#mwh1391807494883)
- [Intel FPGA SDK for OpenCL Arria 10 GX FPGA Development Kit Reference Platform](https://www.intel.com/content/www/us/en/programmable/documentation/ewa1437420465656.html#ewa1437421765981) [Porting Guide](https://www.intel.com/content/www/us/en/programmable/documentation/ewa1437420465656.html#ewa1437421765981)

### **1.1. Verifying the Functionality of the FPGA Board and the EMIF Interfaces**

Verify each memory interface independently and then instantiate your Custom Platform using global memory.

- 1. Verify each memory interface using hardware designs that can test the speed and stability of each interface.
- 2. Instantiate your Custom Platform using global memory.

For example, if you have three DDR interfaces, one of them must be mapped as heterogeneous memory. In this case, verify the functionality of the OpenCL stack with each DDR interface independently.

Intel Corporation. All rights reserved. Agilex, Altera, Arria, Cyclone, Enpirion, Intel, the Intel logo, MAX, Nios, Quartus and Stratix words and logos are trademarks of Intel Corporation or its subsidiaries in the U.S. and/or other countries. Intel warrants performance of its FPGA and semiconductor products to current specifications in accordance with Intel's standard warranty, but reserves the right to make changes to any products and services at any time without notice. Intel assumes no responsibility or liability arising out of the application or use of any information, product, or service described herein except as expressly agreed to in writing by Intel. Intel customers are advised to obtain the latest version of device specifications before relying on any published information and before placing orders for products or services. \*Other names and brands may be claimed as the property of others.

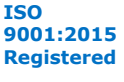

 $(1)$  OpenCL and the OpenCL logo are trademarks of Apple Inc. used by permission of the Khronos Group™.

 $(2)$  The Intel FPGA SDK for OpenCL is based on a published Khronos Specification, and has passed the Khronos Conformance Testing Process. Current conformance status can be found at [www.khronos.org/conformance.](http://www.khronos.org/conformance)

<span id="page-3-0"></span>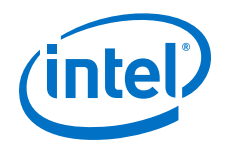

Alternatively, if you have two DDR interfaces and one quad data rate (QDR) interface, verify the functionality of the OpenCL stack of the two DDR interfaces and the QDR interface independently.

Intel recommends that you use PCI Express®- (PCIe®-) or EMIF-exclusive designs to test your memory interfaces. After you verify that each memory interface is functional and that your OpenCL design works with a subset of the memory interfaces, proceed to create a fully functional heterogeneous memory system.

# **1.2. Modifying the board\_spec.xml File**

Modify the board spec.xml file to specify the types of heterogeneous memory systems that are available to the OpenCL kernels.

During kernel compilation, the Intel FPGA SDK for OpenCL Offline Compiler assigns kernel arguments to a memory based on the buffer location argument that you specify.

- 1. Browse to the board spec.xml file in the hardware directory of your Custom Platform.
- 2. Open the board\_spec.xml file in a text editor and modify the XML accordingly.

For example, if your hardware system has two DDR memories as default global memory and two QDR banks that you model as heterogeneous memory, modify the memory sections of the board spec.xml file to resemble the following:

```
\leq !-- DDR3-1600 -->
<global_mem name="DDR" max_bandwidth="25600" interleaved_bytes="1024"
           config addr="0x018" <interface name="board" port="kernel_mem0" type="slave" width="512"
             maxburst="16" address="0x00000000" size="0x100000000"
              latency="240"/>
 <interface name="board" port="kernel_mem1" type="slave" width="512"
 maxburst="16" address="0x100000000" size="0x100000000"
             latency="240"/>
</global_mem>
<!-- QDRII -->
<global_mem name="QDR" max_bandwidth="17600" interleaved_bytes="8"
            config_addr="0x100">
   <interface name="board" type="slave" width="64" maxburst="1"
             address="0x200000000" size="0x1000000" latency="1
             addpipe="1">
    <port name="kernel_qdr0_r" direction="r"/>
     <port name="kernel_qdr0_w" direction="w"/>
   </interface>
   <interface name="board" type="slave" width="64" maxburst="1"
             address="0x201000000" size="0x1000000" latency="150"
             addpipe="1">
     <port name="kernel_qdr1_r" direction="r"/>
     <port name="kernel_qdr1_w" direction="w"/>
   </interface>
</global_mem>
```
# **1.3. Setting Up Multiple Memory Dividers in Qsys**

Currently, the OpenCL Memory Bank Divider in the the Qsys design does not support non-power-of-2 number of memory banks, which is not a limitation for typical configurations. However, there are scenarios where non-power-of-2 number of

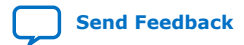

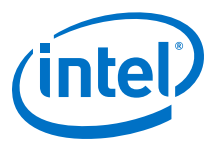

memory interfaces are necessary. To accommodate non-power-of-2 number of memory interfaces, use multiple OpenCL Memory Bank Dividers to create heterogeneous memory systems with non-power-of-2 number of memory banks.

You must create multiple OpenCL Memory Bank Dividers when you have a true heterogeneous memory system. Consider a system with one DDR memory interface and one QDR memory interface. Because the two banks have different memory topologies, you cannot combine them under a single global memory.

#### **Figure 1. Block Diagram of a Three-Bank Heterogeneous Memory System**

This heterogeneous memory system contains two DDR memory interfaces and one QDR memory interface.

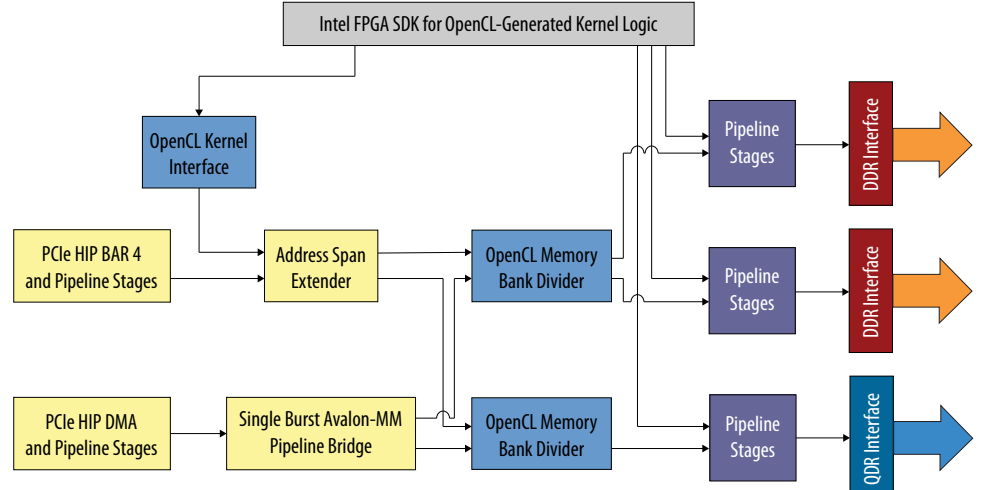

If you are using version 16.0, 16.0.1, or 16.0.2 of the Quartus<sup>®</sup> Prime software and the Altera SDK for OpenCL, the OpenCL Memory Bank Divider incorrectly handles memory bursts across address boundaries. To work around this known issue, add a pipeline bridge with a burst size of 1 and connect its Avalon® Memory-Mapped (Avalon-MM) master to the OpenCL Memory Bank Divider's slave port.

*Note:* This known issue is fixed in the Quartus Prime software and the Intel FPGA SDK for OpenCL version 16.1.

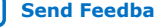

<span id="page-5-0"></span>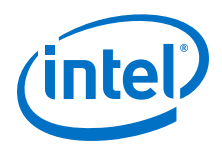

#### **Figure 2. Block Diagram of a Three-Bank Heterogeneous Memory System with a Pipeline Bridge**

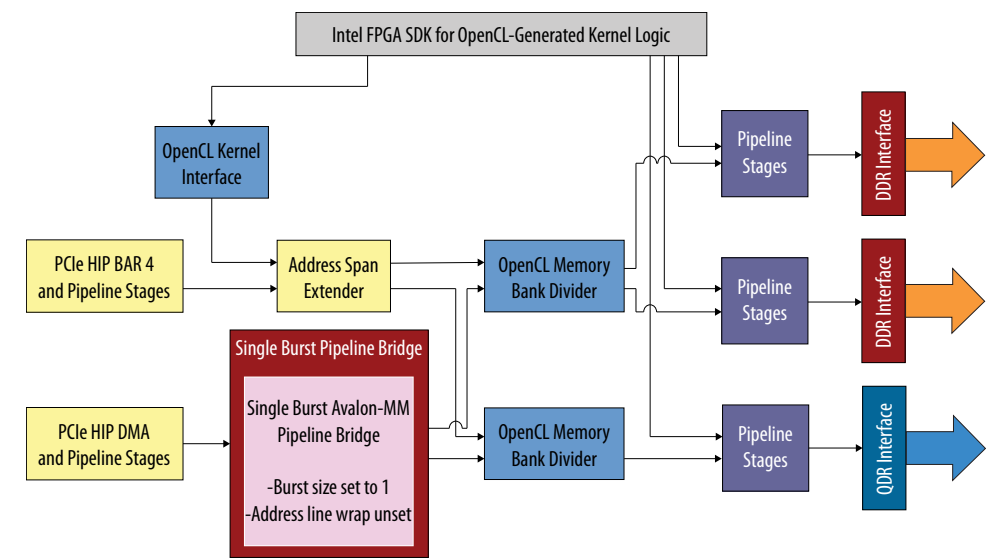

### **1.4. Modifying the Boardtest Program and the Host Code for Your Heterogeneous Memory Solution**

Use the boardtest.cl kernel that comes with the Intel FPGA SDK for OpenCL Custom Platform Toolkit to test the functionality and performance of your Custom Platform.

The boardtest program is an OpenCL kernel that allows you to test host-to-device bandwidth, memory bandwidth, and general functionality of your Custom Platform.

- 1. Browse to the <path to SDK installation>/board/ custom\_platform\_toolkit/tests/boardtest directory.
- 2. Open the boardtest.cl file in a text editor and assign a buffer location to each global memory argument.

For example:

```
__kernel void 
mem_stream (__global__attribute__((buffer_location("DDR"))) uint *src,
 __global __attribute__((buffer_location("QDR"))) uint *dst,
uint arg, uint arg2)
```
Here, uint \*src is assigned to DDR memory, and uint \*dst is assigned to QDR memory. The board spec.xml file specifies the characteristics of both memory systems.

3. To leverage your heterogeneous memory solution in your OpenCL system, modify your host code by adding the CL\_MEM\_HETEROGENEOUS\_ALTERA flag to your clCreateBuffer call.

For example:

```
ddatain = clCreateBuffer(context, 
                   CL_MEM_READ_WRITE | memflags | 
CL_MEM_HETEROGENEOUS_ALTERA,
```
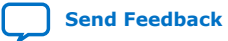

<span id="page-6-0"></span>*1. Creating Heterogeneous Memory Systems in Intel FPGA SDK for OpenCL Custom Platforms* **AN-789 | 2016.12.13**

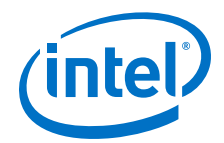

```
 sizeof(unsigned) * vectorSize,
 NULL,
 &status);
```
Intel strongly recommends that you set the buffer location as a kernel argument before writing the buffer. When using a single global memory, you can write the buffers either before or after assigning them to a kernel argument. In heterogeneous memory systems, the host sets the buffer location before writting the buffer. In other words, the host will call the clSetKernelArgument function before calling the clEnqueueWriteBuffer function.

In your host code, invoke the clCreateBuffer, clSetKernelArg, and clEnqueueWriteBuffer calls in the following order:

```
ddatain = clCreateBuffer(context,
                   CL_MEM_READ_WRITE | memflags | 
CL_MEM_HETEROGENEOUS_ALTERA,
                   sizeof(unsigned) * vectorSize, NULL, &status); 
… 
status = clSetKernelArg(kernel[k], 0, sizeof(cl_mem), (void*)&ddatain); 
… 
status = clEnqueueWriteBuffer(queue, ddatain, CL_FALSE, 0,
                   sizeof(unsigned) * vectorSize,hdatain, 0, NULL, NULL);
```
The ALTERAOCLSDKROOT/board/custom\_platform\_toolkit/tests/ boardtest/host/memspeed.cpp file presents a similar order of these function calls.

4. After you modify the boardtest.cl file and the host code, compile the host and kernel code and verify their functionality.

When compiling your kernel code, you must disable burst-interleaving of all memory systems by including the --no-interleaving <global\_memory\_type> option in the aoc command.

#### **Related Information**

[Disabling Burst-Interleaving of Global Memory \(--no-interleaving](https://www.intel.com/content/www/us/en/programmable/documentation/mwh1391807965224.html#ewa1412877829422) [<global\\_memory\\_type>\)](https://www.intel.com/content/www/us/en/programmable/documentation/mwh1391807965224.html#ewa1412877829422)

### **1.5. Verifying the Functionality of Your Heterogeneous Memory System**

To ensure that the heterogeneous memory system functions properly, unset the CL\_CONTEXT\_COMPILER\_MODE\_ALTERA flag in your host code.

In OpenCL systems with homogeneous memory, you have to option to set the CL\_CONTEXT\_COMPILER\_MODE\_ALTERA=3 flag in your host code to disable the reading of the .aocx file and the reprogramming of the FPGA. Setting the CL\_CONTEXT\_COMPILER\_MODE\_ALTERA=3 flag is useful when instantiating your board to verify the functionality of your Custom Platform without designing the floorplan and specifying the LogicLock™ regions.

<span id="page-7-0"></span>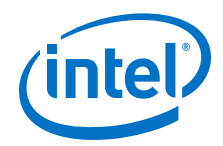

With heterogeneous memory systems, the runtime environment must read the buffer locations of each buffer, described in the .aocx file, to verify the memory systems' functionality. However, you might want to verify the functionality of your Custom Platform without implementing the final features of the board design, such as designing the floorplan and specifying the LogicLock regions.

- 1. Verify that the CL\_CONTEXT\_COMPILER\_MODE\_ALTERA flag is unset in your host code.
- 2. Browse to the board/<board name>/source/host/mmd directory of your Custom Platform.
- 3. Open the acl pcie device.cpp memory-mapped device (MMD) file in a text editor.
- 4. Modify the reprogram function in the acl\_pcie\_device.cpp file by adding a return 0; line, as shown below:

```
int ACL_PCIE_DEVICE::reprogram(void *data, size_t data_size)
\{ return 0;
    // assume failure
   int reprogram_failed = 1; 
    // assume no rbf or hash in fpga.bin
   int rbf_or_hash_not_provided = 1; 
    // assume base and import revision hashes do not match
   int hash_mismatch = 1;
    ...
}
```
- 5. Recompile the acl pcie device.cpp file.
- 6. Verify that the CL\_CONTEXT\_COMPILER\_MODE\_ALTERA flag remains unset.
- Attention: After you add return 0; to the reprogram function and recompile the MMD file, the runtime environment will read the .aocx file and assign the buffer locations but will not reprogram the FPGA. You must manually match the FPGA image with the .aocx file. To reverse this behavior, remove  $r$ eturn  $0$ ; from the reprogram function and recompile the MMD file.

# **1.6. Document Revision History**

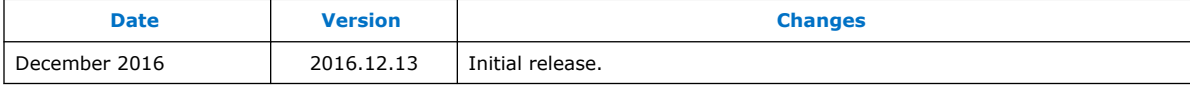

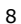